# **Sitemap**

- Photos
- Places
- Calendar
- Tags
- Favorites
- Bookmarks
- Filters
- Albums
	- Album 1
	- Album 2
	- Album 3
- Import
- Export
- Settings

## **Photos:**

Tile view:

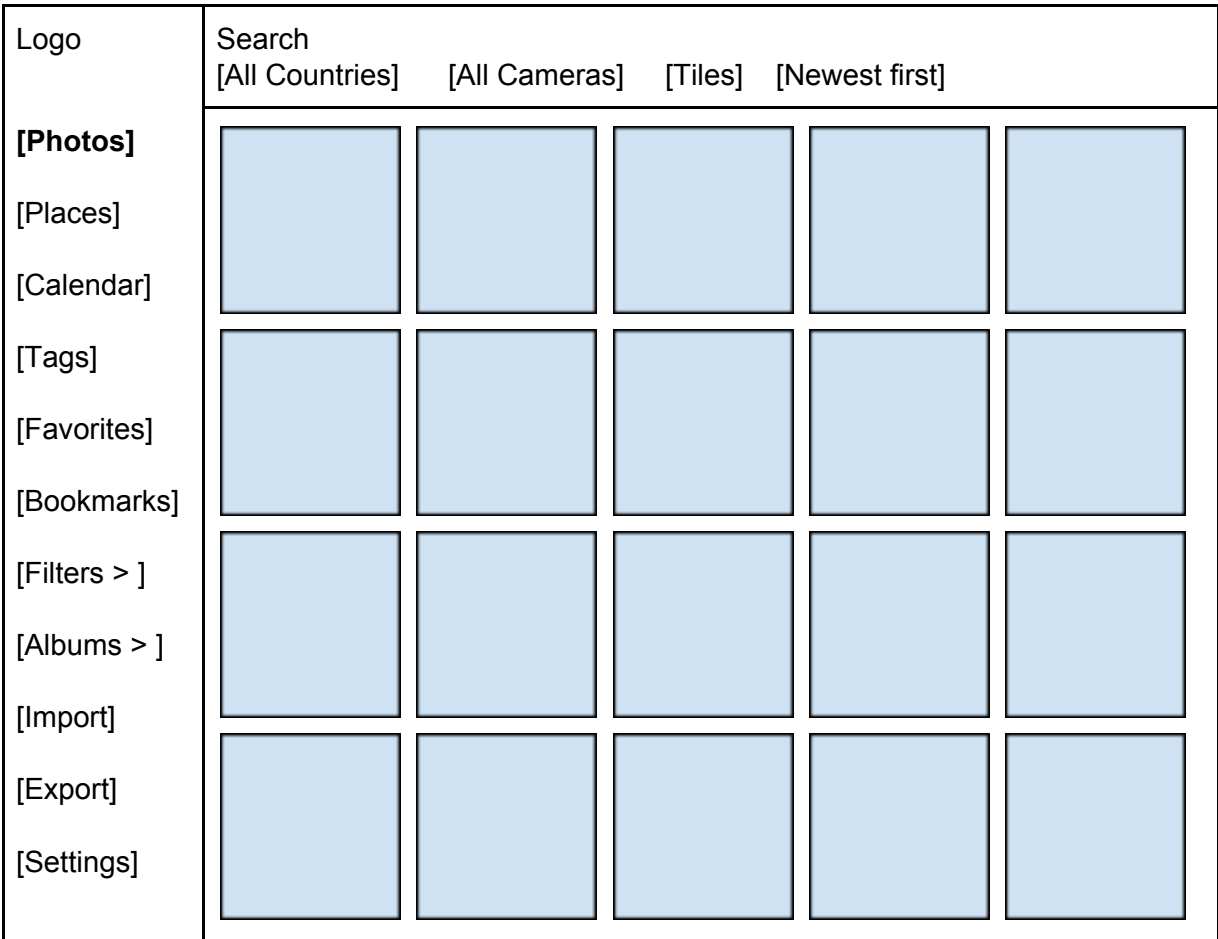

#### Detail view

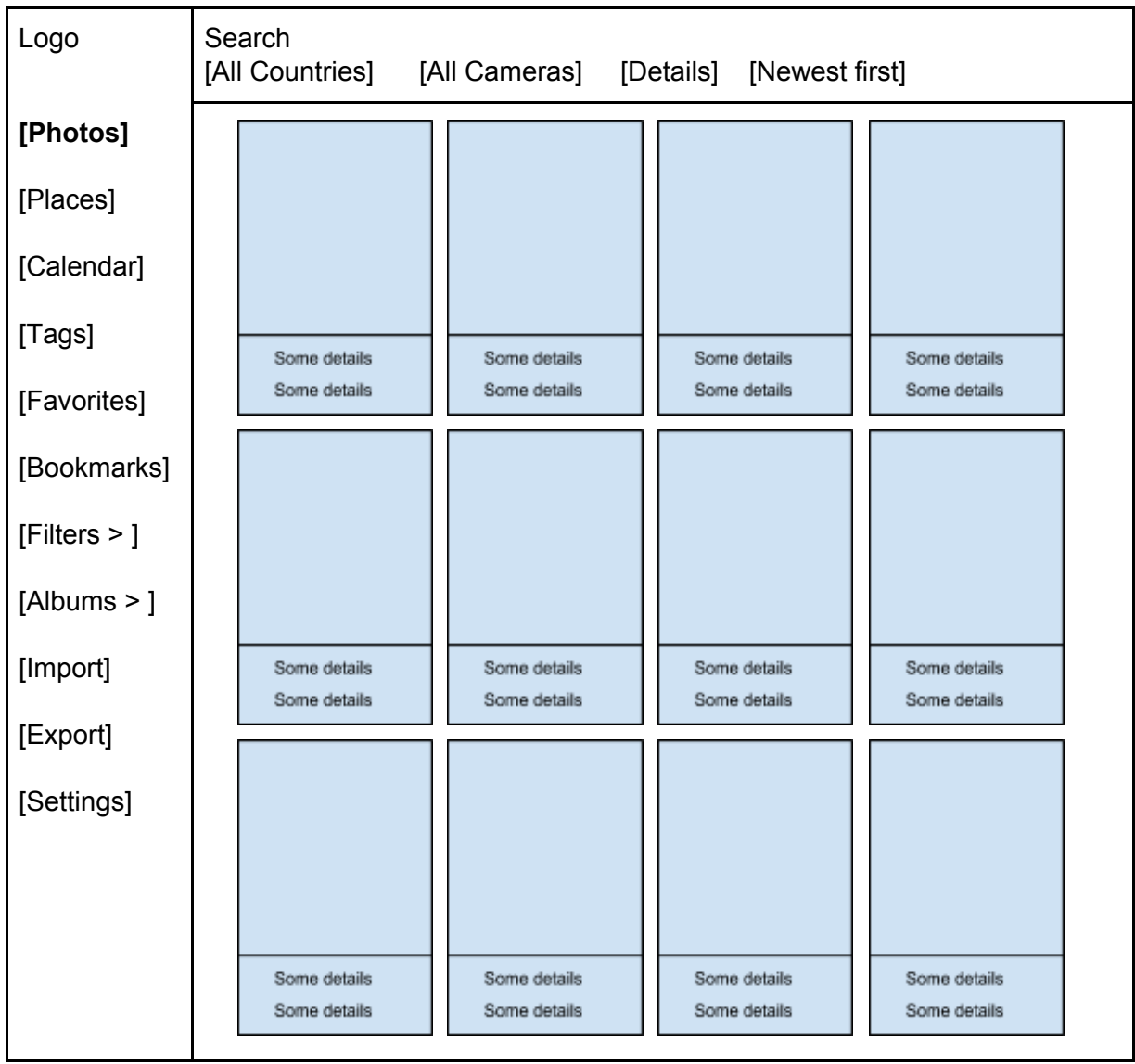

## List view

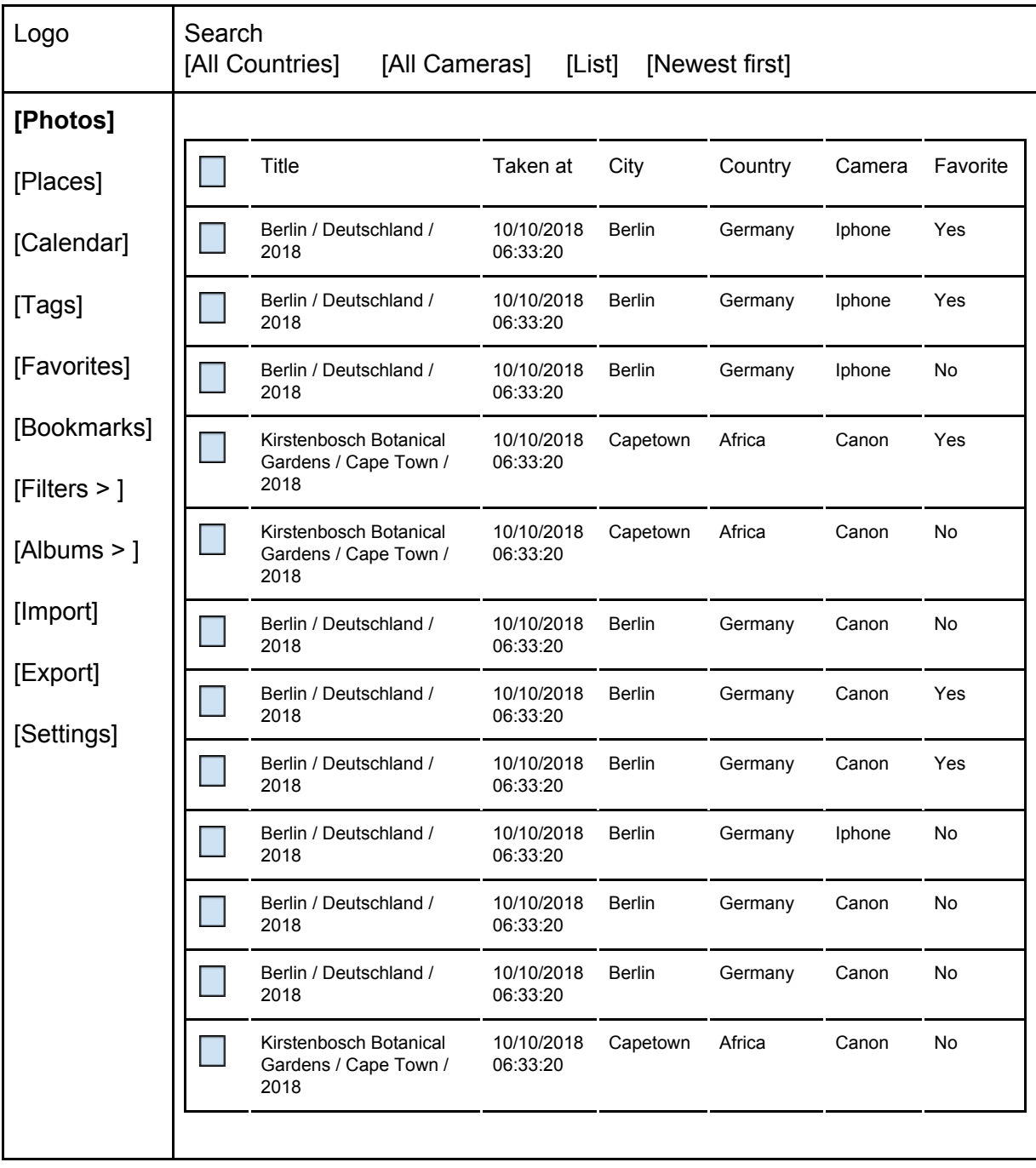

## **Albums:**

#### **Overview**

- Remove button on each album  $\rightarrow$  confirmation required
- Edit button on each album
- Maybe somehow sort/filter albums ?

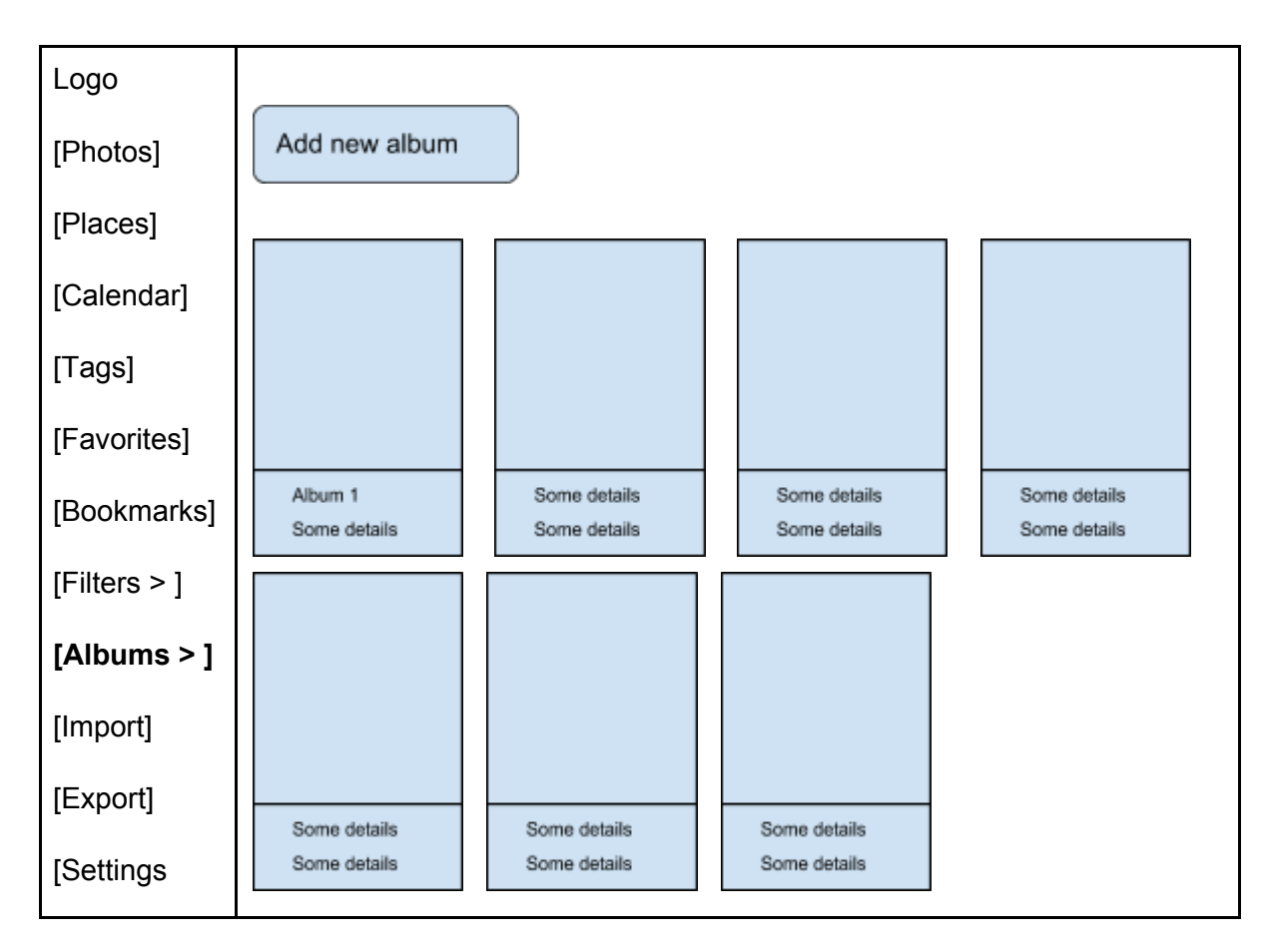

#### Album 1 detail view

- Search and filters should work as on Photos
- There should be a tile and list view as well
- On single photos there must be a button to remove it from the album  $\rightarrow$ confirmation?
- Nice to have: user can determine the order of the photos within an album (drag and drop) - per default photos should be sorted by time
- Nice to have: user has the possibility to set one image as title image of his album (how?)

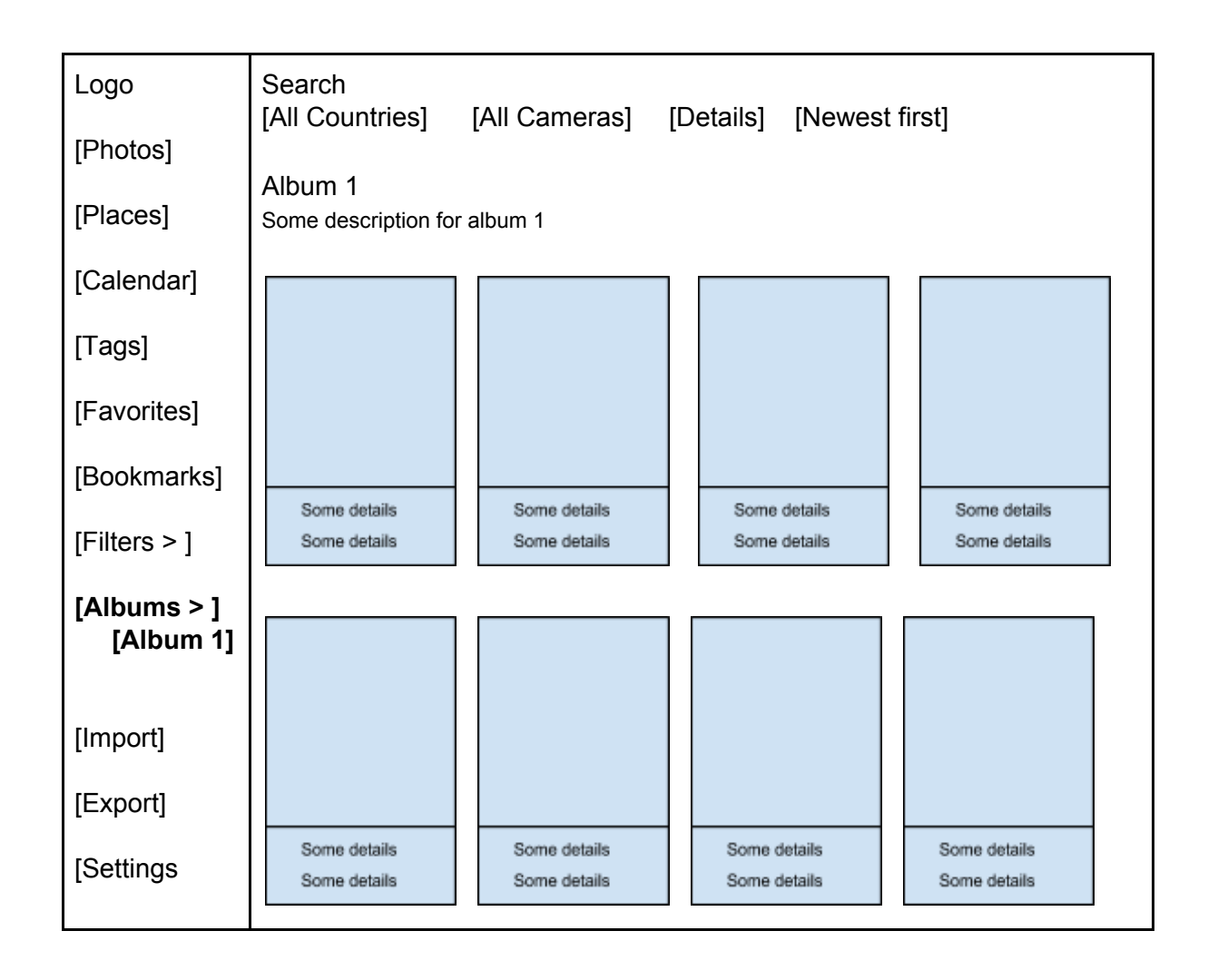

## Add/edit album

- Click add new album on overview page $\rightarrow$  This page opens  $\rightarrow$  Enter album name, description, etc  $\rightarrow$  click save
- Option 1: After click save  $\rightarrow$  Redirect to normal Photos page  $\rightarrow$  User must select Photos  $\rightarrow$  User clicks on "add to album" in the menu (bottom right) $\rightarrow$  popUp with select opens where user can selectto which album the selected photos should be mapped → Click save on popUp→ Photos are added to album (do not add same image twice in case it is already part of the album)
- Option 2: "Add photos to album" button on the create/edit form  $\rightarrow$  click button  $\rightarrow$ redirect to photos view with all photos selected that are already in the album  $\rightarrow$  user can select more photos or deselect already selected photos and click save (button should always be visible independent from scrolling)
- In case we decide for option 2 I would add an "add photos to album" button to the album detail view
- Note: we should have a filter for favorites on the photos page so that the user can select from only his favorites

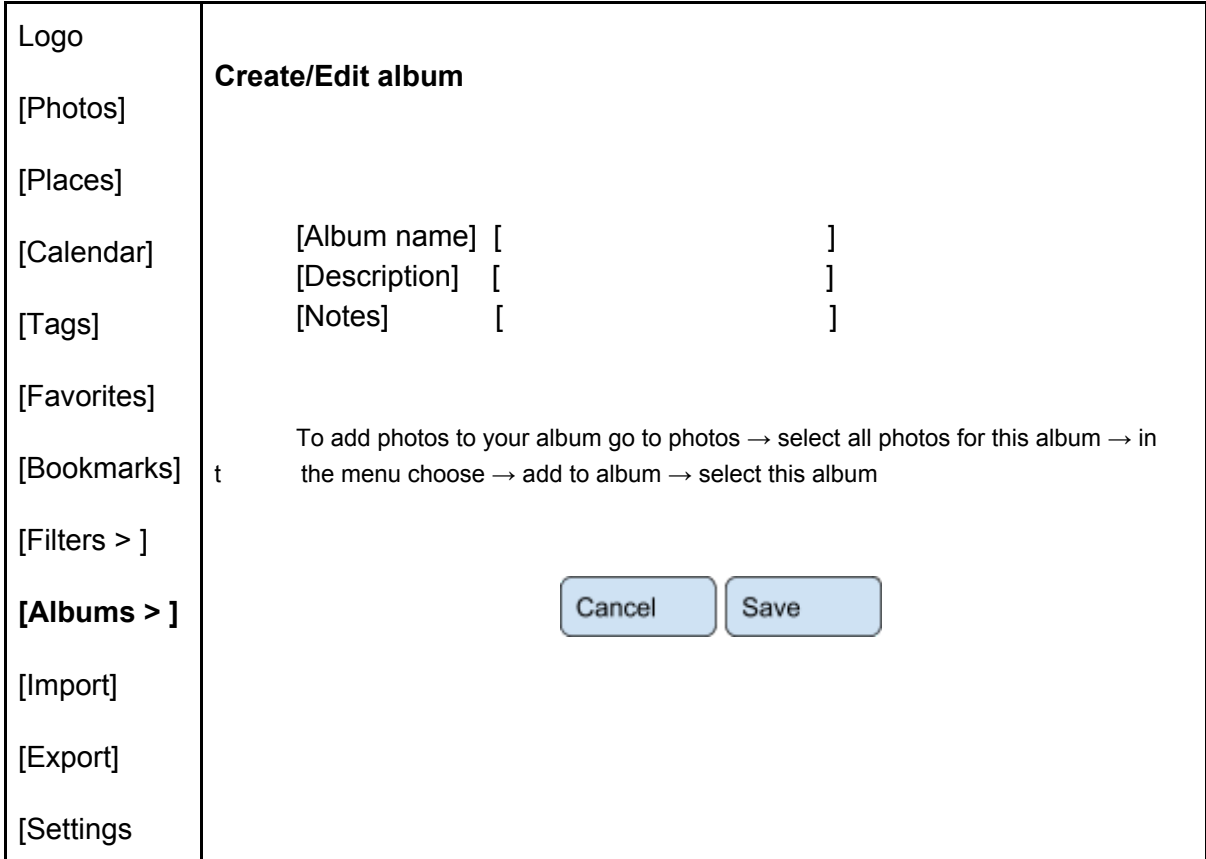

Option 1

Option 2

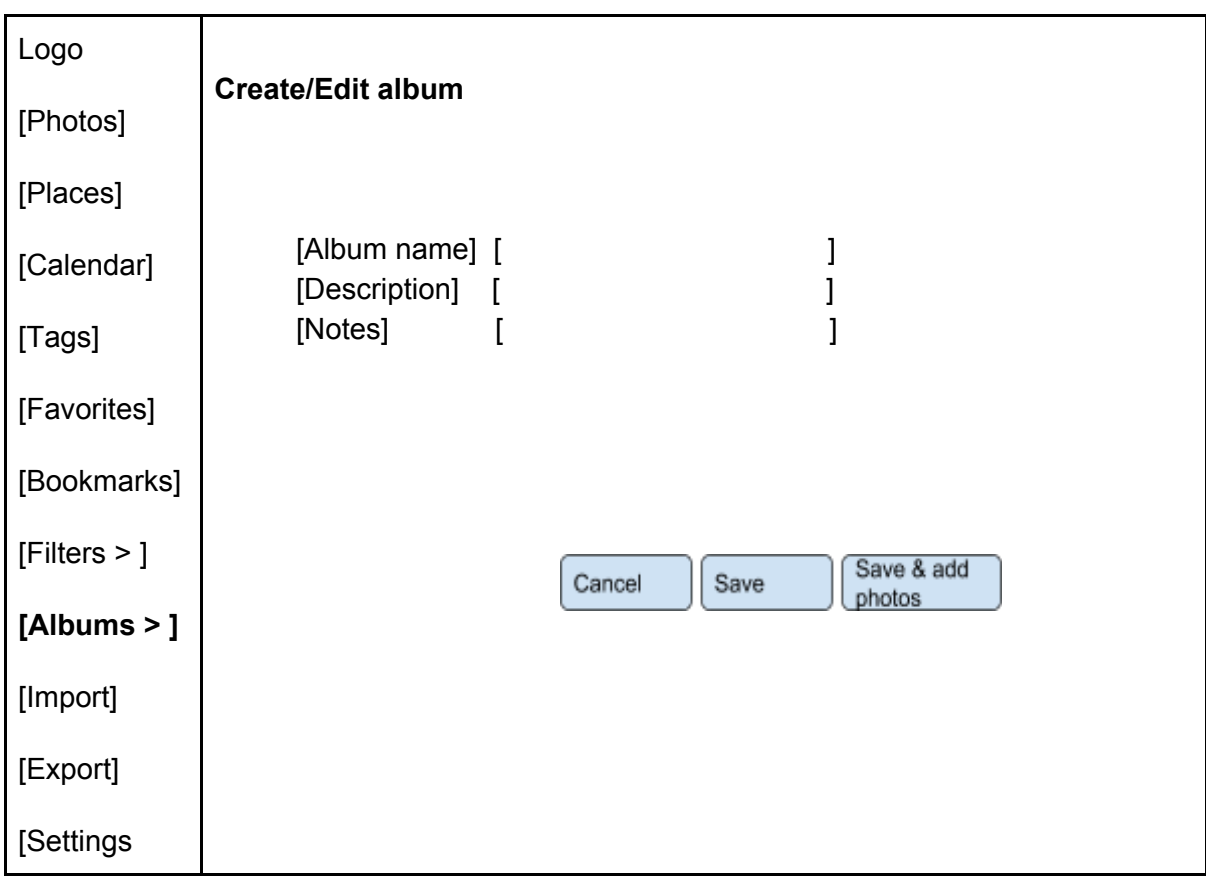